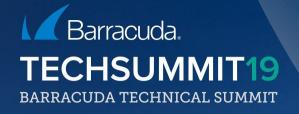

#### Unleashing the full potential of PL How to train and test your users

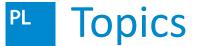

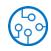

- Creating and managing Address Book
- Creating Campaigns
- Analyzing Results
- Training Users

#### Creating an Address Book

.xls, .csv

• File upload

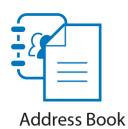

• LDAP integration

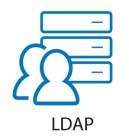

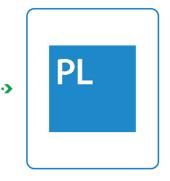

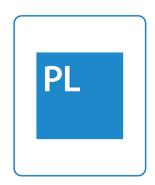

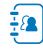

#### Creating an Address Book

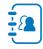

• SFTP

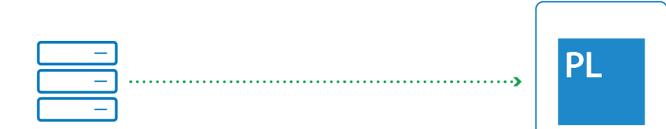

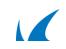

#### PL Attributes

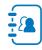

- 25 predefined attributes
- 40 custom attributes

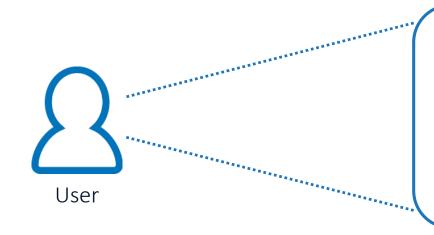

- Email address
- Name, surname
- Geological attributes
- Company attributes
- CUSTOM attributes

#### **File Upload - Considerations**

- Required attributes
- Time zone
- Match attributes of file to PhishLine
- Create custom attributes

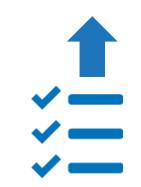

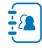

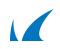

#### How to Build an Address Book File

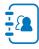

| 1 | A                         | В          | C         | D               | E                 | F                    | G             | н          | 1                      |
|---|---------------------------|------------|-----------|-----------------|-------------------|----------------------|---------------|------------|------------------------|
| 1 | Email Address             | First Name | Last Name | Full Name       | Organization Area | Organization Level   | Country       | Region     | Site/Location          |
| 2 | afranklin@bigfishinc.org  | Aretha     | Franklin  | Aretha Franklin | Human Resources   | Director             | United States | Eastern US | US Headquaters         |
| 3 | cberry@bigfishinc.org     | Chuck      | Berry     | Chuck Berry     | Logistics         | Mid Level Management | United States | Central US | Dallas Regional Office |
| 4 | dbowie@bigfishinc.org     | David      | Bowie     | David Bowie     | Sales             | Entry Level          | UK            | Europe     | London Headquarters    |
| 5 | lkilmister@bigfishinc.org | Lemmy      | Kilmister | Lemmy Kilmister | Marketing         | Senior Associate     | UK            | Europe     | London Headquarters    |
| E | mail Address              | tte//      | Murahy    | Matt Murahy     | Administration    | Senior Associate     | Austria       | Europe     | Vienna Headquaters     |

The column # in the upload file that will be assigned to this address element.

#### First Name

B - Column 2 🛛 🗸

#### Last Name

C - Column 3 🛛 🗸

#### Verify Address Book Information

- Review contents
- Add / remove attributes
- Reorder attributes

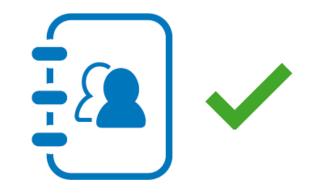

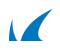

#### **Domain Authorization**

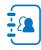

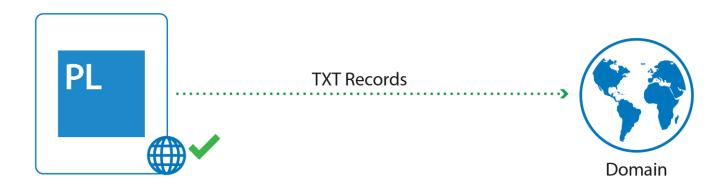

#### Campaigns > Domain Authorization

| 🖍 cudau.org |  | BPL=1796965 |
|-------------|--|-------------|
|-------------|--|-------------|

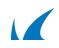

#### Anonymizer

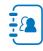

- Remove personally identifiable data
- Users may no longer be associated with data
- Cannot be undone

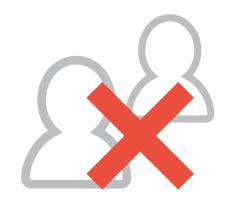

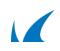

#### Time Zone Utility

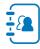

• Specify time zone of a city

| Record #              |        |
|-----------------------|--------|
| 153                   |        |
|                       |        |
| Address Book Time Zon | ie     |
| Madison               |        |
|                       |        |
| Actual Time Zone      |        |
| America/Chicago U     | TC-5 🔻 |
|                       |        |
| Last Modified         |        |
|                       |        |
| 2018-12-11 11:57      |        |

#### PL Address Book Utility

- Merge two Address Books
- Update columns
- Copy to new Address Book
- Deactivate email addresses

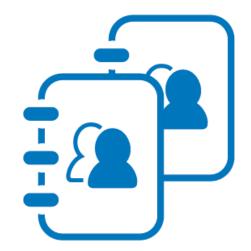

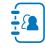

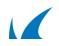

#### Clean Up and Deletion

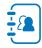

- Results are tied to Address Book
- Deleting Address Book = Deleting results

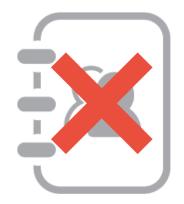

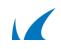

#### PL PhishLine Simulation Vectors

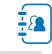

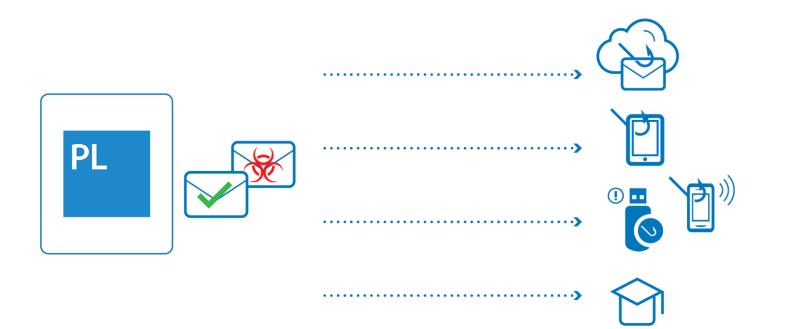

Campaigns

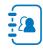

- Deliver content to users
- Gather data
- Risk analysis

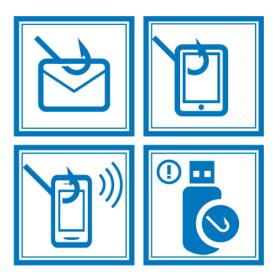

Campaign Stages

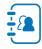

- Design
- Generate
- Approve
- Go live!

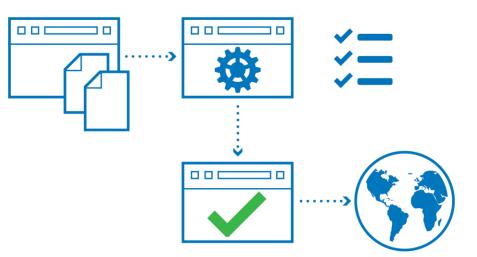

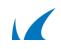

#### Campaign Requirements

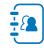

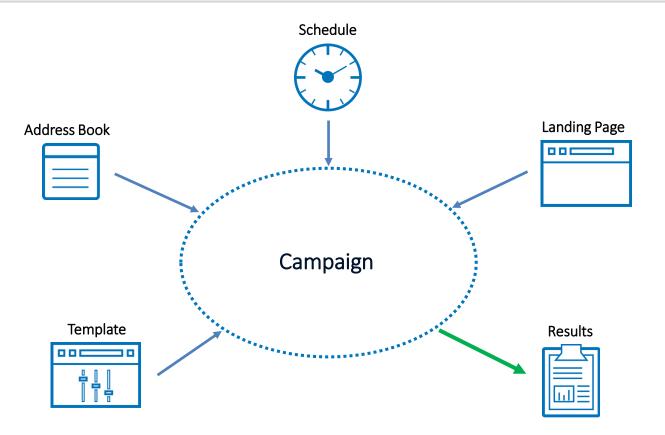

#### PL Schedule

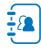

- Specify sending period
  - Start date / End date
  - Select days and hours to send
  - Cut-off date How long to collect data

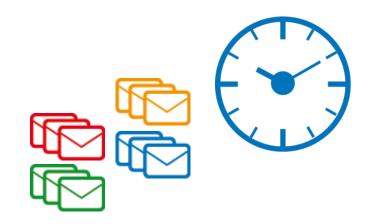

#### PL Content Center

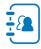

- Library for components
- Templates
- Powerful filters

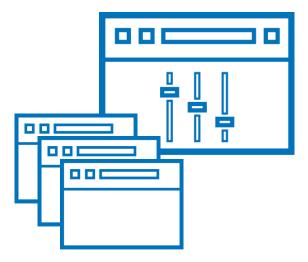

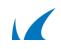

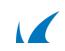

- Templates
  - Email
  - Landing pages
  - Training
- Customizable, or create your own templates
- Created before or during campaign creation

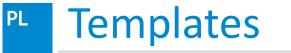

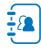

## Landing Pages

- Target for links in emails
- Continues simulation
- Or serve educational content
- Numerous features
  - IP detection
  - Logins
  - File upload
  - ...

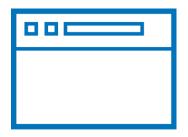

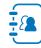

- PL Requirements Email
  - Email account
  - Template

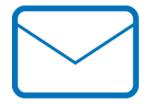

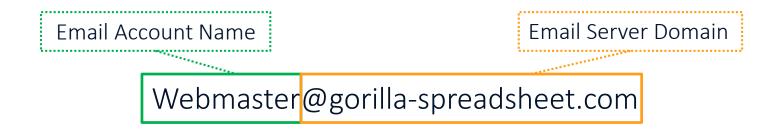

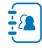

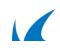

#### **Requirements – Landing Page**

- Content
- URL
- Server

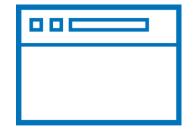

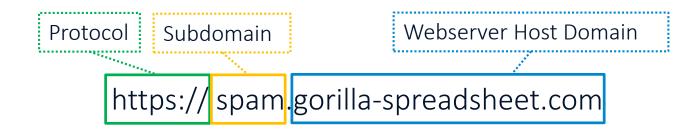

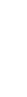

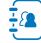

#### PhishLine Tracking

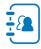

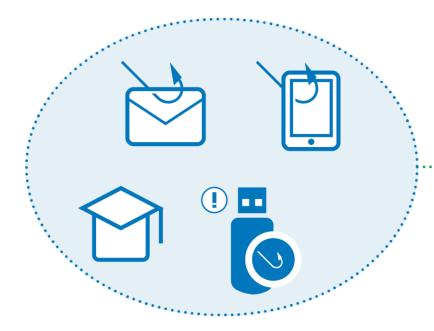

- Campaign status
- Viewings
- Clicks
- Forwards
- Log-ins

• • •

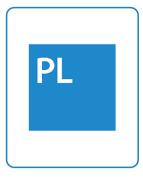

#### Results - Dashboards

- Primary
- Secondary
- Special use
- Report generator
- API integration
- NOT updated in real time

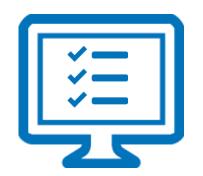

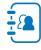

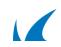

#### PL Primary Dashboards

- Campaign overview
- Outbound analysis
- Web activity analysis
- Inbox analysis

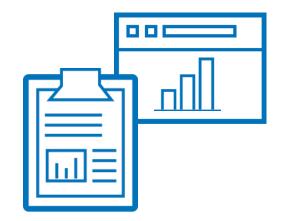

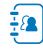

## Campaign Results

- Summary of a campaign
- Outbound metrics
- User responses
  - Open
  - Click
  - Forward
  - Reply

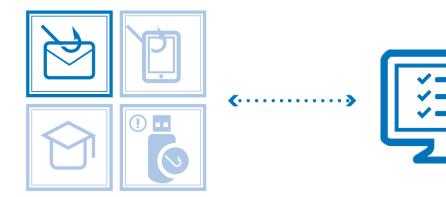

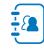

## Outbound Analysis

- Email schedules
- Troubleshooting Undeliverable mails
- Inline analyzation
- Detail tab

#### Action Detected: Page View

Indicates the ratio of users who clicked on a link to the landing page in the email template.

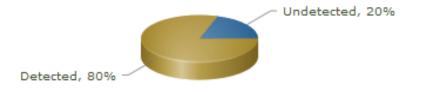

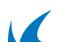

#### <sup>PL</sup> Web Activity Analysis

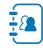

#### • Hits

- Clicks
- Image view
- Logins
- ...
- IP address
- Browsers

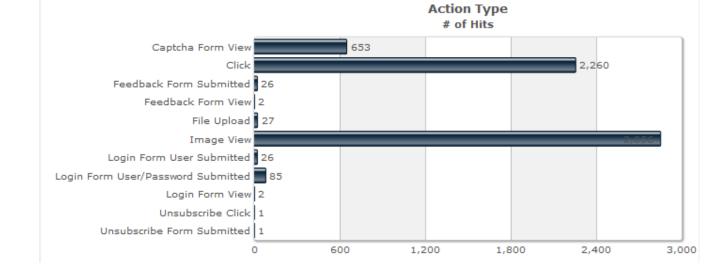

#### Inbox Analysis

- Reply messages
- Out-of-office notice
- Bounce

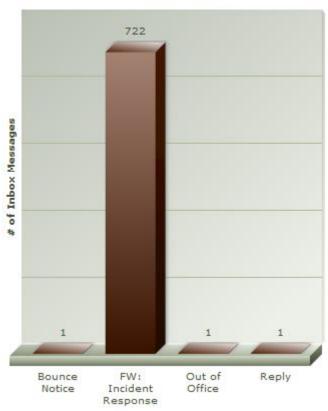

Inbox Message Types

#### Secondary Dashboards

- Software analysis Endpoint information
- Benchmark analysis

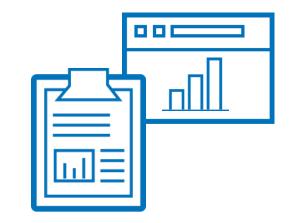

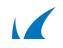

PL Special Use

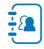

- Incident response PhishLine reporting button
- Reputation Training activities
- Voice application analysis
- Event point analysis
- Advanced

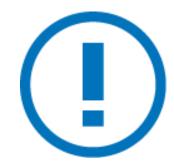

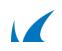

#### Training Results

- Who completed trainings
- Question count
- Correct answers

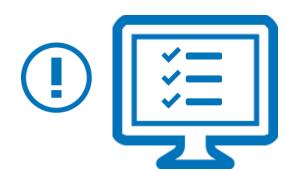

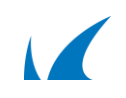

## Report Generator

- Sample campaign report
  - Recommended report
  - Good for executive summary and variety of audiences
  - Easy Just a few mouse clicks to produce
- Output as HTM, PDF, DOCX

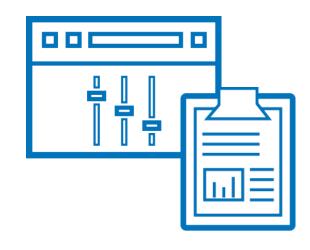

#### Report Generator

- Preconfigured templates
  - Campaign vs. Campaign
  - Multi-Campaign Repeat Offender Report
  - Multi-Plan Repeat Offender
  - Plan vs. Plan
- Output as HTML, PDF, DOCX

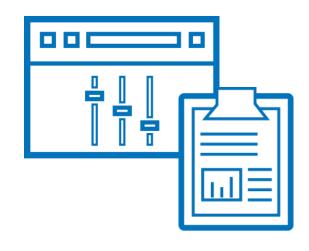

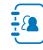

#### Custom Reports

- Context of a "dashboard"
  - Click count by campaign, report trends
  - Summary levels
  - Adjust visualization
- API integration
  - Outbound Analysis dashboard

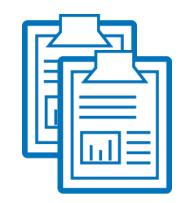

#### Developing Future Strategies

- Click rate
- Consider difficulty of campaign

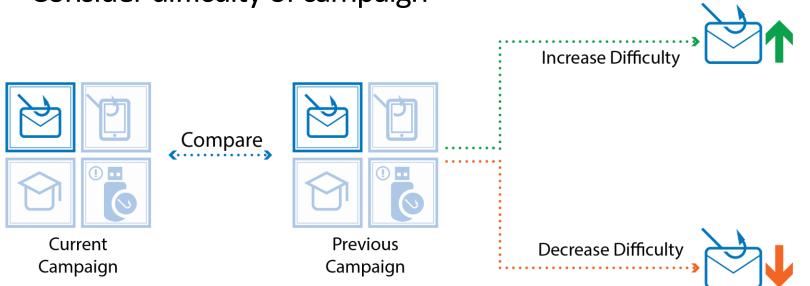

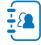

## Training Routine

- Testing and training multiple times a year
  - Testing campaign
  - Training campaign
- New hires

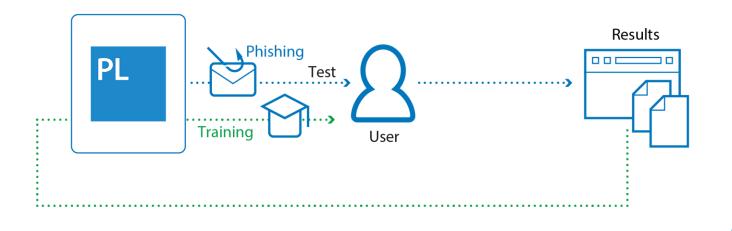

#### Deliver Training

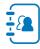

- Via campaign
- Personalized mail of testing campaign
  - Attach picture of testing mail

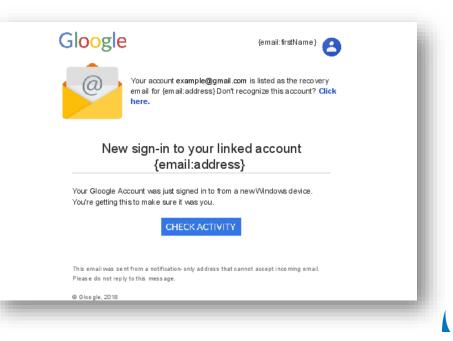

#### PL PhishLine Training Content Catalog

- Hundreds of templates
- Updated monthly
- 20+ languages and growing
- Short (approx. 3 min.)

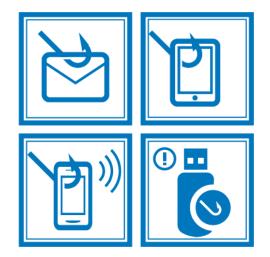

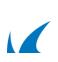

## Risk Survey

- Develop an understanding of your organization's risk posture
- Series of questions
- Launch training campaigns

| Do you copy files or data from the office to your home computer? |  |
|------------------------------------------------------------------|--|
| • Yes                                                            |  |
| • <b>No</b>                                                      |  |
|                                                                  |  |

Click Thinking

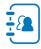

- Monthly updated content
- Covers a wide range of information security topics
  - Web browsing and work
  - Public Wi-Fi
  - ...

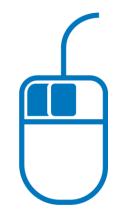

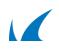

#### Results Tracking

- Employee training attempts
- Completion
- Detailed report

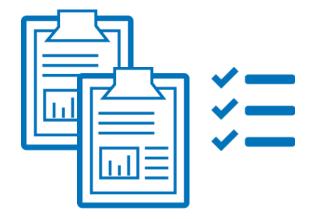

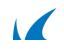

#### Integration

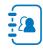

- SCORM packages
- Integrate with your LMS solution

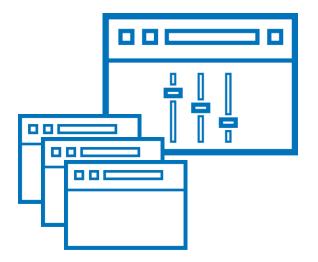

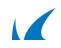

# Thank you

#### Barracuda. TECHSUMMIT19

BARRACUDA TECHNICAL SUMMIT